# **TEX**/**L<sup>A</sup>TEX, MathML, TeX4ht:essential tools for creating accessibledocuments**

Jacek Polewczak

jacek.polewczak@csun.edu

Mathematics, CSU Northridge, CA 91330USA

 $TeX / IATEX$ , MathML,  $- p$ 

Assembly of the tools for creating (ADA/508 compliant) accessible documents, including text, math, graphics, and field oriented (chemistry, physics, law, music);

**Delivery of platforms' specific (Linux, Mac,** Windows) tools to the faculty/students through:

- **Delivery of platforms' specific (Linux, Mac,** Windows) tools to the faculty/students through:
	- **ISO** images for CD/DVD burning available on a CSUN server,

- **Delivery of platforms' specific (Linux, Mac,** Windows) tools to the faculty/students through:
	- **ISO** images for CD/DVD burning available on a CSUN server,
	- master copies available for CD/DVD duplication,

- **Delivery of platforms' specific (Linux, Mac,** Windows) tools to the faculty/students through:
	- ISO images for CD/DVD burning available on a CSUN server,
	- **n** master copies available for CD/DVD duplication,<br>• online downloading of particular packages;

- Delivery of platforms' specific (Linux, Mac, Windows) tools to the faculty/students through:
	- **ISO** images for CD/DVD burning available on a CSUN server,
	- **n** master copies available for CD/DVD duplication,<br>**Online downloading of particular packages;**
- **Tutorials: online and retrievable (for printing) from** <sup>a</sup> CSUN server.

Assembly of the tools for creating (ADA/508 compliant) accessible documents, including text, math, graphics, and field oriented (chemistry, physics, law, music);

- **Delivery of platforms' specific (Linux, Mac,** Windows) tools to the faculty/students through:
	- **ISO** images for CD/DVD burning available on a CSUN server,
	- **n** master copies available for CD/DVD duplication,<br>**Online downloading of particular packages;**
- **Tutorials: online and retrievable (for printing) from** <sup>a</sup> CSUN server.

*Note: The presentation below provides <sup>a</sup> brief overviewof the tools/ideas involved in the process of creatingaccessible documents.*

*It is not meant as <sup>a</sup> tutorial !*

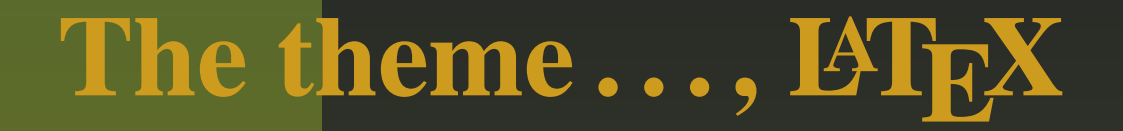

#### What [is](http://en.wikipedia.org/wiki/LaTeX) LI $\rm{E}X$  ?

# **The theme . . . , L<sup>A</sup>TEX**

#### What [is](http://en.wikipedia.org/wiki/LaTeX) LI $\rm{E}X$  ?

 LATEX is <sup>a</sup> markup language (as gro[ff/tr](http://en.wikipedia.org/wiki/Groff_%28software%29)o[ff](http://en.wikipedia.org/wiki/HTML), html, are) for representing structured documents.

# **The theme . . . , L<sup>A</sup>TEX**

What [is](http://en.wikipedia.org/wiki/LaTeX) LI $\rm{E}X$  ?

- LATEX is <sup>a</sup> markup language (as gro[ff/tr](http://en.wikipedia.org/wiki/Groff_%28software%29)o[ff](http://en.wikipedia.org/wiki/HTML), html, are) for representing structured documents.
- Very simple examples of *ET<sub>E</sub>X* and *html* source codes:

# **The theme . . . , L<sup>A</sup>TEX**

What [is](http://en.wikipedia.org/wiki/LaTeX) LI $\rm{E}X$  ?

- LATEX is <sup>a</sup> markup language (as gro[ff/tr](http://en.wikipedia.org/wiki/Groff_%28software%29)o[ff](http://en.wikipedia.org/wiki/HTML), html, are) for representing structured documents.
- Very simple examples of *ET<sub>E</sub>X* and *html* source codes:
	- Side by side source codes for LAT<sub>E</sub>X and *html*

In a word processor, one sees the document more or less as it will look when printed;

- In a word processor, one sees the document more or less as it will look when printed;
- Working with <sup>a</sup> *markup language* is different. For example, to emphasize the phrase detailed description in <sup>L</sup>ATEX source file, one has to type:
	- \emph{detailed description};

- In a word processor, one sees the document more or less as it will look when printed;
- Working with <sup>a</sup> *markup language* is different. For example, to emphasize the phrase detailed description in <sup>L</sup>ATEX source file, one has to type:
	- \emph{detailed description};
- Markup languages have always dominatedtypographic work of high quality;

- In a word processor, one sees the document more or less as it will look when printed;
- Working with <sup>a</sup> *markup language* is different. For example, to emphasize the phrase detailed description in <sup>L</sup>ATEX source file, one has to type:
	- \emph{detailed description};
- Markup languages have always dominatedtypographic work of high quality;
- **EX** is a markup language designed and implemented by Leslie Lamport (1994) in *A document [Preparation](http://www.amazon.com/LaTeX-Document-Preparation-Addison-Wesley-Techniques/dp/0201529831?tag=particculturf-20) System* , based on Donald E. Knuth's (1984) *The [TEXbo](http://www.amazon.com/TeXbook-Computers-Typesetting-Donald-Knuth/dp/0201134489?tag=particculturf-20)ok* .

#### ■ What is MathML?

#### What is MathML?

[MathM](http://en.wikipedia.org/wiki/MathML)L is an application of [XM](http://en.wikipedia.org/wiki/XML)L for describing mathematical notations and capturingboth its structure and content. It aims atintegrating mathematical formulas into WorldWide Web documents.

#### What is MathML?

- [MathM](http://en.wikipedia.org/wiki/MathML)L is an application of [XM](http://en.wikipedia.org/wiki/XML)L for describing mathematical notations and capturingboth its structure and content. It aims atintegrating mathematical formulas into WorldWide Web documents.
- As LATEX, XML is a markup language for representing structured documents. However, incontrast to L<sup>AT</sup>EX, XML is *NOT* page layout language. Also XML is an interchange and manipulation interface designed for machine.

#### What is MathML?

- [MathM](http://en.wikipedia.org/wiki/MathML)L is an application of [XM](http://en.wikipedia.org/wiki/XML)L for describing mathematical notations and capturingboth its structure and content. It aims atintegrating mathematical formulas into WorldWide Web documents.
- As LATEX, XML is a markup language for representing structured documents. However, incontrast to L<sup>AT</sup>EX, XML is *NOT* page layout language. Also XML is an interchange and manipulation interface designed for machine. Very simple examples of *EIEX* and *MathML* codes:

#### What is MathML?

- [MathM](http://en.wikipedia.org/wiki/MathML)L is an application of [XM](http://en.wikipedia.org/wiki/XML)L for describing mathematical notations and capturingboth its structure and content. It aims atintegrating mathematical formulas into WorldWide Web documents.
- As LATEX, XML is a markup language for representing structured documents. However, incontrast to L<sup>AT</sup>EX, XML is *NOT* page layout language. Also XML is an interchange and manipulation interface designed for machine. Very simple examples of *EIEX* and *MathML* codes: Side by side source codes for LAT<sub>E</sub>X and *[MathM](#page-55-0)L*  (*Note:* In the interest of brevity, <sup>a</sup> preamble par<sup>t</sup> of the XML/MathML document is omitted.)

## **Presentation and Content MathML**

From [Wikiped](http://en.wikipedia.org/)ia entry for [MathM](http://en.wikipedia.org/wiki/MathML)L :

*MathML deals not only with the presentation but also the meaning of formula components (the latter par<sup>t</sup> of MathML is known as "Content MathML"). Because the meaning of the equation is preserved separate from the presentation, how the content is communicated can be left up to the user. For example, web pages with MathMLembedded in them can be viewed as normal web pages with many browsers but visually impaired users can also have the same MathML read to them through the use ofscreen readers (e.g. using the MathPlayer <sup>p</sup>lugin for Internet Explorer, Opera 9.50 build 9656+ or the FireVox extension for Firefox).*

# **Presentation MathML**

From [Wikiped](http://en.wikipedia.org/)ia entry for [MathM](http://en.wikipedia.org/wiki/MathML)L :

*Presentation MathML focuses on the display of an equation, and has about 30 elements, and 50 attributes. The elements all begin with*m *and include token element:* <mi>x</mi> *operators;* <mn>2</mn> *- number. Tokens are identifiers;* <mo>+</mo>*combined using layout elements which include:* <mrow>*- <sup>a</sup> row;* <msup> *- superscripts;* <mfrac> *- fractions. The attributes mainly control fine details of the presentation. A large number of entities are available which represen<sup>t</sup> letters* &pi(<sup>π</sup>, my addition); *symbols* &RightArrow; *and some non-visible character such as*&InvisibleTimes; *representing multiplication.*

Below, I focus only on *Presentation MathML*.

# **Important qualifications**

- **TEX/LATEX provides extremely detailed page layout.** HTML/XML/MathML formats do not! They are *functional* mark-up languages and *NOT* page layout languages. Their exact rendering is not given by thedocument but decided by <sup>a</sup> browser, by windows size, resolution, and font selection. The results aregood for browsing by not for printing.
- **The only way to produce a precise page layouts is to**  represen<sup>t</sup> documents in <sup>a</sup> page layout languages suchas PDF, Postscript, or DVI.
- Furthermore, *. . . word processor formats are not suitable for transmitting printable copy, hopeless forbrowsing, and unreliable for archiving because ofthe instability of the formats.* (see, reference [9])

## **Prose**

In addition to mathematical expressions, MathML (as an application of XML) provides all the needed suppor<sup>t</sup> forprose documents:

- Sectional units;
- Lists;
- **Tables**, etc.

For example, these LAT<sub>E</sub>X and [XM](#page-57-0)L source codes result in the following(browser) [outp](http://www.csun.edu/~hcmth008/mathml_test/prose_xml/prose.xml)ut, or [its](http://www.csun.edu/~hcmth008/mathml_test/prose.pdf) <sup>p</sup>dfversion.

<span id="page-24-1"></span><span id="page-24-0"></span>For brevity, I didn't include preambles in either LAT<sub>EX</sub> or XML codes.

# **Graphics**

MathML (as an application) of XML easily handlespictures. Here are side by side comparisons of $\frac{14}{12}$ X and XML codes that result in the following picture:

# **Graphics**

MathML (as an application) of XML easily handlespictures. Here are side by side comparisons of $\frac{14}{12}$ X and XML codes that result in the following picture:

<span id="page-26-0"></span>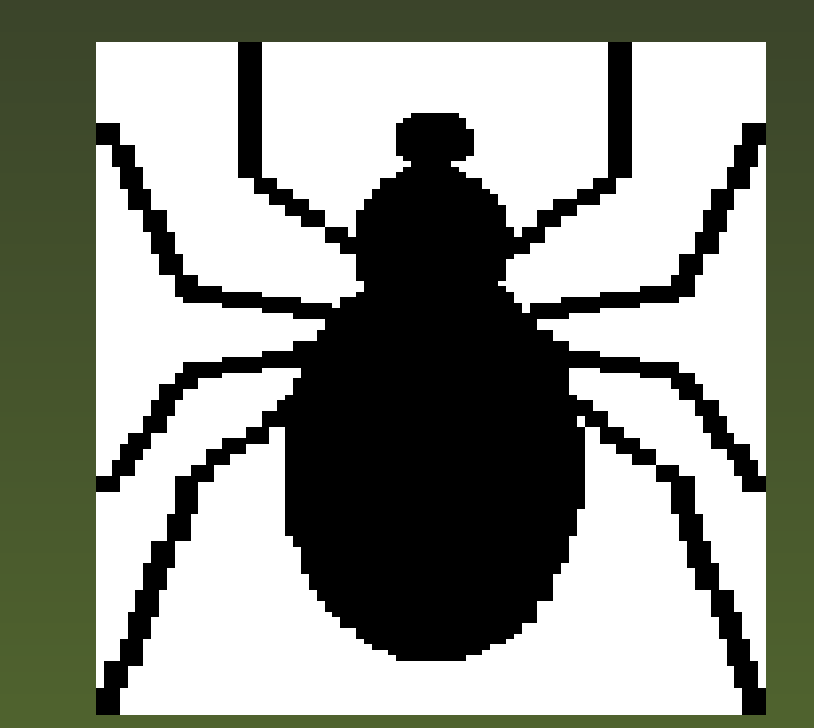

There are several ways to create MathML documents. One can start from

LATEX document and convert the LATEX source code to MathML using Open Source TeX4ht, TTH, Hermes, (online) ORCCA, or Tralics;

- LATEX document and convert the LATEX source code to MathML using Open Source TeX4ht, TTH, Hermes, (online) ORCCA, or Tralics;
- **n** one can use MathML authoring tools, for example, commercial applications like MathType and Scientific Word, or Open Source and full fledgedword-processor OpenOffice.

- LATEX document and convert the LATEX source code to MathML using Open Source TeX4ht, TTH, Hermes, (online) ORCCA, or Tralics;
- **n** one can use MathML authoring tools, for example, commercial applications like MathType and Scientific Word, or Open Source and full fledgedword-processor OpenOffice.
- **One can also use MathML editors/browsers, e.g.,** commercial WebEQ $^{TM}$  or Open Source Amaya.

- LATEX document and convert the LATEX source code to MathML using Open Source TeX4ht, TTH, Hermes, (online) ORCCA, or Tralics;
- **n** one can use MathML authoring tools, for example, commercial applications like MathType and Scientific Word, or Open Source and full fledgedword-processor OpenOffice.
- **One can also use MathML editors/browsers, e.g.,** commercial WebEQ $^{TM}$  or Open Source Amaya.
- Additionally, the commercial algebra systems and engineering software, e.g., *Maple*, *Mathematica*, *Matlab*, or *Mathcad*, allow saving worksheets(documents) in MathML format.

# $\textbf{Starting from } \mathbf{LFT}$

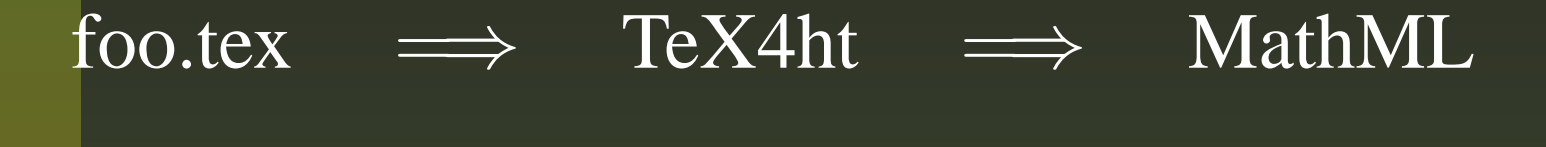

# $\bf \frac{1}{2}$ **Starting from**  $\bf \frac{1}{2}$ **FEX**

foo.tex=⇒ TeX4ht =⇒ MathML Conversion is obtained with the following *TeX4ht* command,

*mzlatex* foo.tex,

and the output is XML file, foo.xml.

# $\bf \frac{1}{2}$ **Starting from**  $\bf \frac{1}{2}$ **FEX**

foo.tex

=⇒ TeX4ht Conversion is obtained with the following *TeX4ht* command,

*mzlatex* foo.tex,

=⇒

MathML

and the output is XML file, foo.xml. **Notes:**

(1) There is *NO* need to change the original LAT<sub>E</sub>X source file before conversion to MathML.

# $\bf \frac{1}{2}$ **Starting from**  $\bf \frac{1}{2}$ **FEX**

foo.tex=⇒ TeX4ht =⇒ MathML Conversion is obtained with the following *TeX4ht* command,*mzlatex* foo.tex, and the output is XML file, foo.xml. **Notes:**(1) There is *NO* need to change the original LAT<sub>E</sub>X source file before conversion to MathML.  $(2)$  After applying the LAT<sub>E</sub>X commands, *latex* foo.tex and *pdflatex* foo.tex, one gets usual dvi (foo.dvi) and pdf (foo.pdf) outputs.

There are other converters from LATEX to MathML (all Open Source):

There are other converters from LATEX to MathML (all Open Source):

**TTH: the TEX to [HTML](http://hutchinson.belmont.ma.us/tth) translator; last time** updated in March 2007.

There are other converters from LAT<sub>E</sub>X to MathML (all Open Source):

- **TTH: the TEX to [HTML](http://hutchinson.belmont.ma.us/tth) translator; last time** updated in March 2007.
- [Tralics:](http://www-sop.inria.fr/apics/tralics) <sup>a</sup> LaTeX to XML translator ; currentlymaintained.

There are other converters from LAT<sub>E</sub>X to MathML (all Open Source):

- **TTH: the TEX to [HTML](http://hutchinson.belmont.ma.us/tth) translator; last time** updated in March 2007.
- [Tralics:](http://www-sop.inria.fr/apics/tralics) <sup>a</sup> LaTeX to XML translator ; currentlymaintained.
- [Herm](http://hermes.roua.org)es <sup>a</sup> semantic XML+MathML+Unicode e-publishing/self-archiving tool for LaTeX authoredscientific articles; last updated in November 2007.

There are other converters from LATEX to MathML (all Open Source):

- **TTH: the TEX to [HTML](http://hutchinson.belmont.ma.us/tth) translator; last time** updated in March 2007.
- [Tralics:](http://www-sop.inria.fr/apics/tralics) <sup>a</sup> LaTeX to XML translator ; currentlymaintained.
- [Herm](http://hermes.roua.org)es <sup>a</sup> semantic XML+MathML+Unicode e-publishing/self-archiving tool for LaTeX authoredscientific articles; last updated in November 2007.
- [ORCC](http://www.orcca.on.ca/MathML/texmml/textomml.html)A, TEX/LATEX to MathML Online Translator maintained by Ontario Research Center for Computer Algebra (ORCCA). However, the site isnot always operational.

**Converters to MathML format, via Pseudo-TeX (allOpen Source)**

Starting from an html document, [ASCIIMathM](http://www1.chapman.edu/~jipsen/mathml/asciimath.html)LJavaScript package provides quick and easily produced math formulas by using calculator-stylesyntax. For other variants, see the above [webpa](http://www1.chapman.edu/~jipsen/mathml/asciimath.html)ge. **Converters to MathML format, via Pseudo-TeX (allOpen Source)**

- Starting from an html document, [ASCIIMathM](http://www1.chapman.edu/~jipsen/mathml/asciimath.html)LJavaScript package provides quick and easily produced math formulas by using calculator-stylesyntax. For other variants, see the above [webpa](http://www1.chapman.edu/~jipsen/mathml/asciimath.html)ge.
- **The following three packages:** Generalized Extensible [LaTeX-Like](http://www.albany.edu/~hammond/gellmu/igl/userdoc-ht.xml) Markup (GELLMU) , [Itex2MML](http://pear.math.pitt.edu/mathzilla/itex2mmlItex.html) (Unix platform only) , andWebTeX: A Markup [Language](http://stuff.mit.edu/afs/athena/software/webeq/currenthome/docs/webtex/toc.html) for WebEQ $^{TM}$ modify T<sub>E</sub>X/LAT<sub>E</sub>X syntax for further conversion into MathML format.

WebTeX is worth mentioning since it used as an input to the various WebEQ $^{TM}$  tools. However, its output can take <sup>a</sup> number of forms, including images, applets, or theequivalent MathML markup. TEX / LATEX, MathML, – p. 1

## **Selected Graphical document editors that export documents to MathML I**

There are several MathML authoring tools that do notrequire LATEX code to create MathML output:

Commercial [MathTy](http://www.dessci.com/en/products/mathtype/default.htm)pe equation editor for Mac/Windows platforms only. *[MathType](#page-61-0) editor* works with MS Office applications (MSWord, PowerPoint, and Excel documents), as well as with QuarkXPress and Adobe inDesign layouts. It alsoaccepts T<sub>E</sub>X/LAT<sub>E</sub>X typesetting language.

## **Selected Graphical document editors that export documents to MathML I**

There are several MathML authoring tools that do notrequire LATEX code to create MathML output:

- Commercial [MathTy](http://www.dessci.com/en/products/mathtype/default.htm)pe equation editor for Mac/Windows platforms only. *[MathType](#page-61-0) editor* works with MS Office applications (MSWord, PowerPoint, and Excel documents), as well as with QuarkXPress and Adobe inDesign layouts. It alsoaccepts T<sub>E</sub>X/LAT<sub>E</sub>X typesetting language.
- <span id="page-44-1"></span><span id="page-44-0"></span>Commercial Scientific [Word/Notebo](http://www.mackichan.com)ok combines  $\mathbf{M}$ uPad $_{Pro}$  algebra system with WYSIWYG word-processing of technical documents. Itsdocuments can be exported to LATEX and to XML/MathML. *[Scientific](#page-62-0) Word* is available for Linux/Mac/Windows platforms.

## **Selected Graphical document editors that export documents to MathML II**

Open Source [OpenOffi](http://www.openoffice.org)ce is <sup>a</sup> professional wordprocessor freely available for Linux, Mac, andWindows platforms. *[OpenOffi](#page-63-0)ce* exports documents not only to MathML and LATEX, but also *reads and writes MSWord documents!*

<span id="page-45-0"></span>As in MathType and Scientific Word, OpenOfficedoes not require LAT<sub>EX</sub> input.

# **Selected MathML editors/viewers**

W3C's Editor/Browser (started in 1996), [Ama](http://www.w3.org/Amaya)ya , is <sup>a</sup> tool used to create and update documents directlyon the Web, including an increasing number of XML applications, such as the XHTML family, MathML, and SVG. It allows all those vocabulariesto be edited simultaneously in compound documents. Open Source *[Amaya](#page-64-0) editor* is <sup>a</sup> freely available for all three platforms: Linux, Mac, andWindows. It does not require LATEX input.

# **Selected MathML editors/viewers**

- W3C's Editor/Browser (started in 1996), [Ama](http://www.w3.org/Amaya)ya , is <sup>a</sup> tool used to create and update documents directlyon the Web, including an increasing number of XML applications, such as the XHTML family, MathML, and SVG. It allows all those vocabulariesto be edited simultaneously in compound documents. Open Source *[Amaya](#page-64-0) editor* is <sup>a</sup> freely available for all three platforms: Linux, Mac, andWindows. It does not require LATEX input.
- Commercial [WebEQ](http://www.dessci.com/en/products/webeq) $^{TM}$  Developers Suite is a toolkit for creating web pages that include interactive math. *WebEQ*TM is based on Java and has embedded MathML. It is platform and browserindependent. Available for Linux/Mac/Windows.

# **Other tools for creating MathML**

Below, I list examples of proprietary algebra systems andengineering calculation software that expor<sup>t</sup> documentsto XML/MathML.

- *[Map](http://www.maplesoft.com)le* is <sup>a</sup> mathematical computation engine withfully integrated numerics and symbolics, formodeling, simulation, and visualization, all accessible from WYSIWYG technical documentsthat can be exported to  $\mathbb{F}^\mathbf{X}$  and to XML/MathML.
- *[Mathemati](http://www.wolfram.com)ca* is another algebra system, not just for computation but for modeling, simulation, visualization, development, documentation, and deployment. As in the case of *Maple*, *Mathematica*notebooks/documents can be exported to both  $\rm \mathbb{F} _E X$ and XML/MathML.

# **. . . continued**

 *[Matl](http://www.mathworks.com)ab* is an advanced computational environment providing <sup>a</sup> high-level programming language and functions for algorithm development, data analysis and visualization, and numeric computation. *Matlab* serves as the basis for other *Mathworks* products, for example, *Simulink* as well as dozens of application's specific toolboxes. *Matlab* provides exporting functions to LATEX and XML formats. An additional small Java class [libra](http://webscripts.softpedia.com/script/Scientific-Engineering-Ruby/MathML-import-export-36764.html)ry provides *Matlab* scripts for importing Content-MathML declarations (values, vectors, matrices and functionhandles) into the *Matlab* workspace. The same library supports exporting *Matlab* data into Contentand Presentation-MathML.

# **. . . continued**

*[Mathc](http://www.ptc.com/appserver/mkt/products/home.jsp?k=3901)ad* is engineering calculation software that integrates standard mathematical notation, text and graphs in <sup>a</sup> single worksheet. Its worksheets can beexported to XML/MathML format.

# **. . . continued**

*[Mathc](http://www.ptc.com/appserver/mkt/products/home.jsp?k=3901)ad* is engineering calculation software that integrates standard mathematical notation, text and graphs in <sup>a</sup> single worksheet. Its worksheets can beexported to XML/MathML format.

And finally, here is <sup>a</sup> more complete list ofThe W3C [MathML](http://www.w3.org/Math/Software) software

# **L<sup>A</sup>TEX again . . .**

Open Source LAT<sub>E</sub>X/TeX is a professional typesetting and publishing tool (used by major publishing houses) with extremely detailed page layout; itis free to use and/or to modify. There is elegance and efficiency when thesame ASCII source file can produce different outputs; dvi, postscript, andpdf for printing/viewing or XML/MathML for accessible viewing inbrowsers. With the use of front-ends for LAT<sub>E</sub>X, there is no need to know many technical details of this typesetting system. Below, I provide links tothree examples of Open Source front-ends that are easy to install and use. LATEX distribution is required for their proper installation.

- $\blacksquare$  LyX The [Document](http://www.lyx.org) Processor, available for all platforms;
- [GNU](http://www.texmacs.org) TeX , WYSIWYW (what you see is what you want) TeXmacs editor for scientists, available for all platforms;
- Kile an [integrated](http://kile.sourceforge.net) L⁄HEXeditor for the KDE desktop environment. KDE is available for many architectures such as PC, PowerPC (Macfor example) and SPARC.

## **References**

- [1] E. M. Gurari and S. Rahtz,
- *From LaTeX to [MathML](http://www.cse.ohio-state.edu/~gurari/docs/mml-00/mml-00.html) and Back with TeX4ht and PassiveTeX*
- [2] E. M. Gurari, [MathML](http://www.cse.ohio-state.edu/~gurari/docs/ptex05/ptex05.html) via TeX4ht and other tools
- [3] M. Goossens, S. Rahtz, E. M. Gurari, R. Moore, and R. S. Sutor,
- The LAT<sub>EX</sub> Web [Companion:](http://www.amazon.com/LaTeX-Web-Companion-Integrating-Typesetting/dp/0201433117?tag=particculturf-20) Integrating T<sub>EX</sub>, HTML, and XML
- [4] M. Goossens, S. Rahtz, and F. Mittelbach,
- The LAT<sub>E</sub>X Graphics [Companion:](http://www.amazon.com/LaTeX-Graphics-Companion-Illustrating-Typesetting/dp/0201854694?tag=particculturf-20) Illustrating Documents with TeX and Postscript
- [5] G. Grätzer, [Math](http://www.amazon.com/Math-Into-LaTeX-George-Gr%C3%A4tzer/dp/0817641319?tag=particculturf-20) Into  $\mathbb{F}$ F<sub>K</sub>X
- [6] M. Goossens, F. Mittelbach, and A. Samarin, The  $\mathbb{B}\overline{\rm E}$ X [Compan](http://www.amazon.com/Latex-Companion-Addison-Wesley-Techniques-Computer/dp/0201541998?tag=particculturf-20)ion
- [\[7\]](http://www.tug.org) TUG (TEX Users Group) website
- [8] *Design Science - How Science [Communicates](http://www.dessci.com/en)*TM website
- [9] TTH: the TEX to [HTML](http://hutchinson.belmont.ma.us/tth) translator website
- [10] D. ,E. Knuth, *The [TEXb](http://www.amazon.com/TeXbook-Computers-Typesetting-Donald-Knuth/dp/0201134489?tag=particculturf-20)ook*
- [11] L. Lamport, *A document [Preparation](http://www.amazon.com/LaTeX-Document-Preparation-Addison-Wesley-Techniques/dp/0201529831?tag=particculturf-20) System*
- [12] The W3C [MathML](http://www.w3.org/Math/Software) software list

<span id="page-54-0"></span>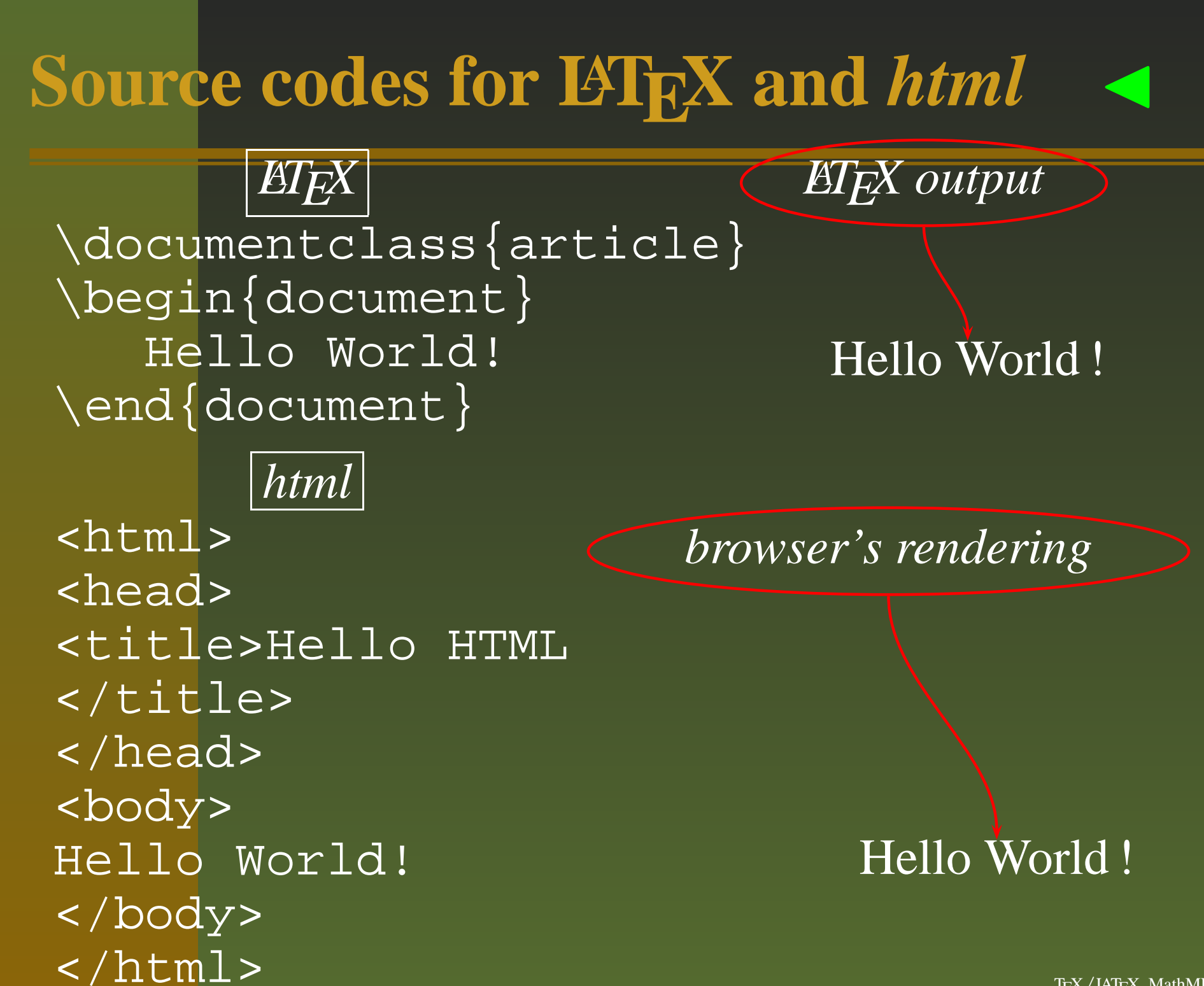

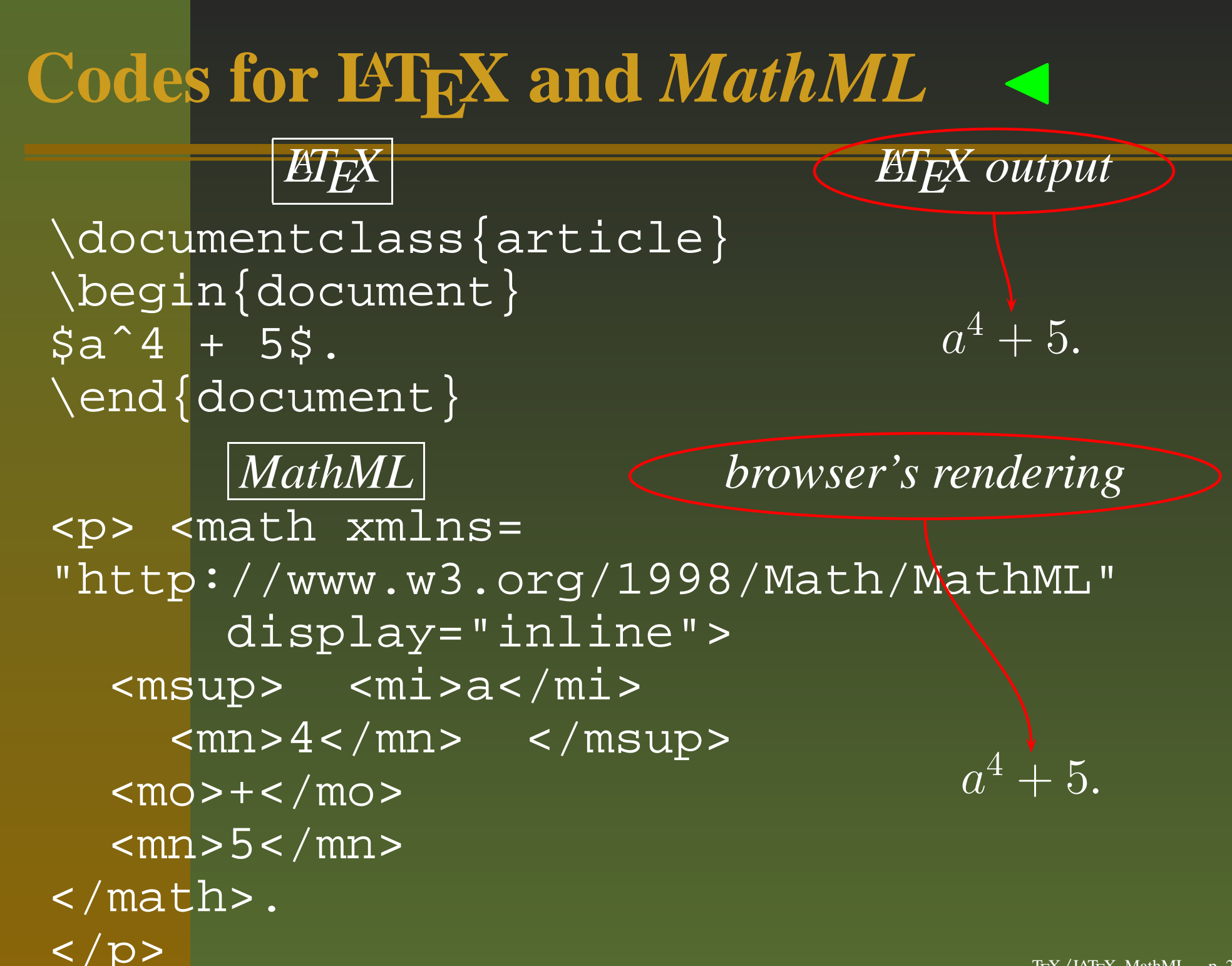

<span id="page-55-0"></span>TEX / LATEX, MathML,  $-$  p. 2

# **Prose source example of L<sup>A</sup>TE[X](#page-24-0)**◭

\tableofcontents

```

\section{Nested Lists \& A Table}
    \subsection{Nested Lists}
       Two kinds of lists:
       \begin{itemize}
\item First item
           \begin{enumerate}
\item Sub item
             \item Sub item
           \end{enumerate}
\item Second item
       \end{itemize}\verb|\subsection{A Table}|\setminusbegin{tabular} {ccc}

one & two & three \\
       1 & 2 & 3
     \end{tabular}
\section{A Citation}
     See \cite{abc}.\begin{thebibliography}{99}
\bibitem{abc} A bib entry.
 \end{thebibliography}
```
# **Prose XML source examp[le](#page-24-1)** [◭](#page-58-0) ◮

#### <h3>Contents</h3>

```
<div>1 <a href="#sec1">Nested Lists & amp; A Table</a>
   \frac{1}{2} <br/>\frac{1}{2} = 1.1 <a href="#sec1.1">Nested Lists</a>
   \frac{1}{2} <br/>\frac{1.2}{1.2} <a href="#sec1.2">A Table</a>
   <br/>2 <a href="#sec2">A Citation</a>
\langlediv\rangle<h3>1 <a id="sec1"/>Nested Lists & A Table</h3>
\text{ch4}>1.1 <a id="sec1.1"/>Nested Lists</h4>
<p>Two kinds of lists: </p>
\langle u \rangle
<li>First item
        <ol><li>Sub item </li><li>Sub item</li></ol>
   \langle/li>

<li>Second item</li>
\langle \text{ul}\rangle\langle h4>1.2 \rangle <a id="sec1.2"/>A Table</h4>
<div><table>
<colgroup><col/><col/>
```

```
continued. . .
                                                                    ◭<col/>
</colgroup><tr>
<td>one</td><td>two</td>
<td>three</td>\langle/tr>
     <tr><td>1</td>
       <td>2</td>

<td>3</td>\langle/tr>

</table>\langlediv>

<h3>2 <a id="sec2"/>A Citation</h3>
 <p>See [<a href="#bib">1</a>]. </p>
 <h3><a id="sec3"/>References</h3>
 <div>
<p> [1] <a id="bib"/>A bib entry. </p>
 </div>
```
# **L<sup>A</sup>TEX co[de](#page-26-0)** [◭](#page-60-0) ◮

```
\Draw\Scale(0.5,0.5)\{\ \text{Line}(6,26) \ \ \ \ \ \text{Line}(35,38)\{\text{Line}(0,14) \}\{ \Nover(52, 0) \ Line(-6, 26) \}\Line(-35,38) \Line( 0,14) }
\{ \Move( 0,26) \Line( 6,14)
  \Line( 40,9) \Line( 6,20) }
\{ \Nover(52,26) \ \Lline\{\text{Line}(-40, 9) \quad \text{Line}(-6, 20) \}\Move(26,29) \PaintOval(12,23)
\Move(0,26) \PaintOval(6,9)
\Nove(0,12) \ \ \Delta(3,3)\EndDraw
```
# **XML co[de](#page-26-0)** ◭

```
<!DOCTYPE svg PUBLIC "-//W3C//DTD SVG 1.0//EN"
"http://www.w3.org/TR/2001/REC-SVG-20010904/DTD/svg10.dtd"><svg xmlns="http://www.w3.org/2000/svg" stroke="black">
  <polyline points="10,88 16,62 51,24 51,10" fill="none"/>
  \overline{y} <polyline points="62,88 56,62 21,24 21,10" fill="none"/>
  <polyline points="10,62 16,48 56,39 62,19" fill="none"/>
  <polyline points="62,62 56,48 16,39 10,19" fill="none"/>
  <ellipse cx="36" cy="59" rx="12" ry="23"/>
  <ellipse cx="36" cy="33" rx="6" ry="9"/>
  <ellipse cx="36" cy="21" rx="3" ry="3"/>
</svg>
```
## **Typical screen in MathType edito[r](#page-44-0)**◭

<span id="page-61-0"></span>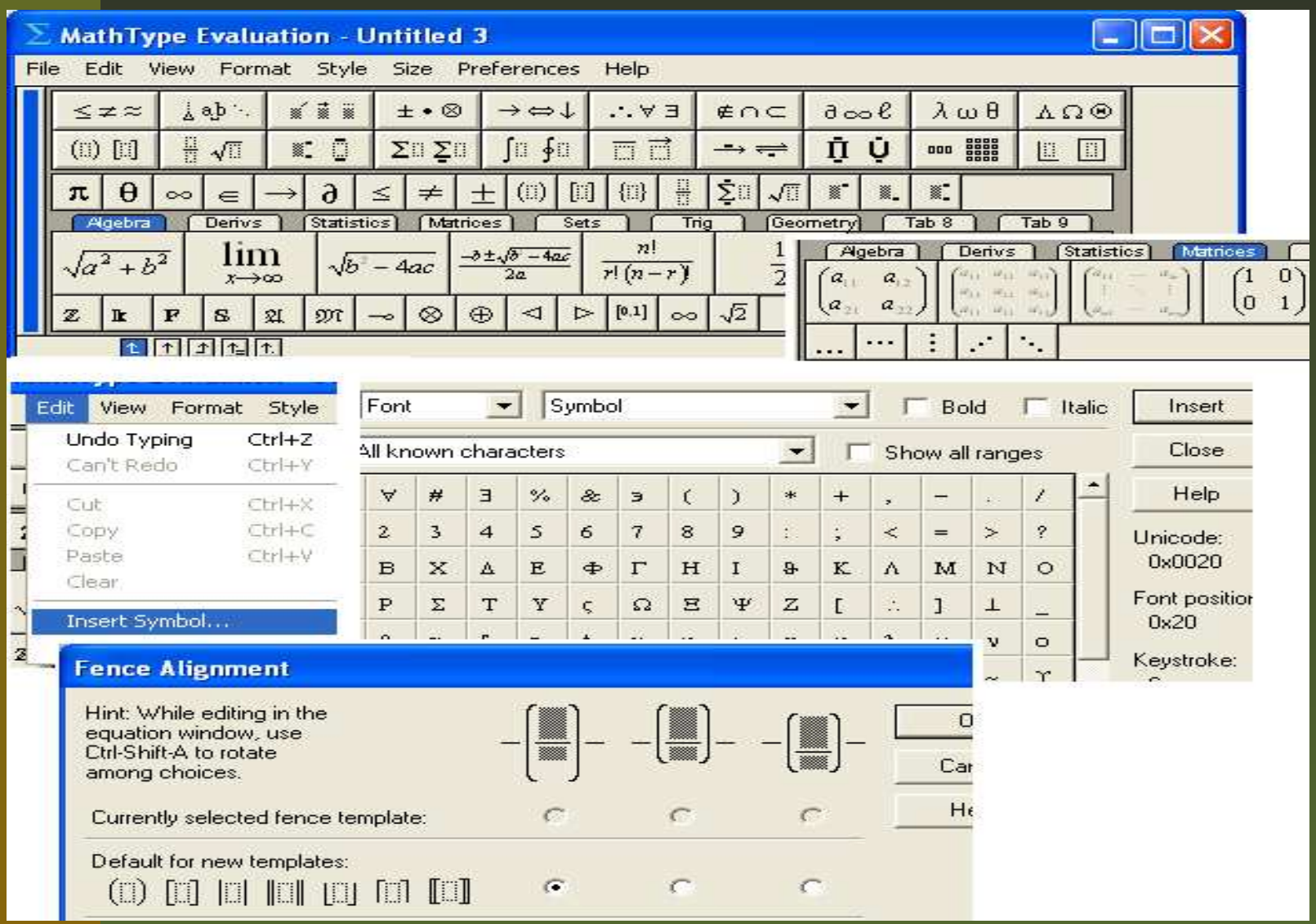

## **Typical screen in Scientific Word edito[r](#page-44-1)**◭

<span id="page-62-0"></span>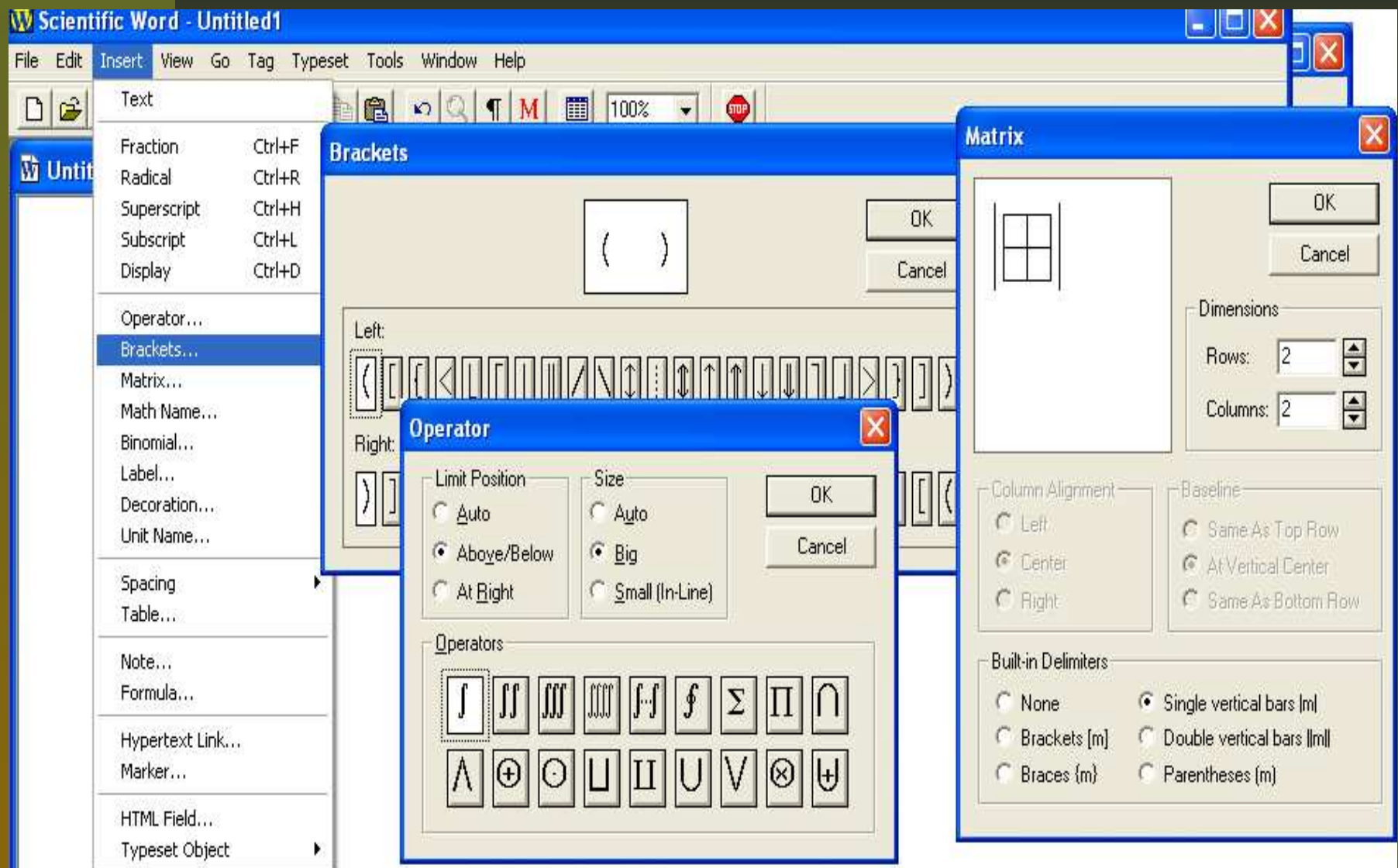

## **Typical screen in OpenOffice edito[r](#page-45-0)**◭

<span id="page-63-0"></span>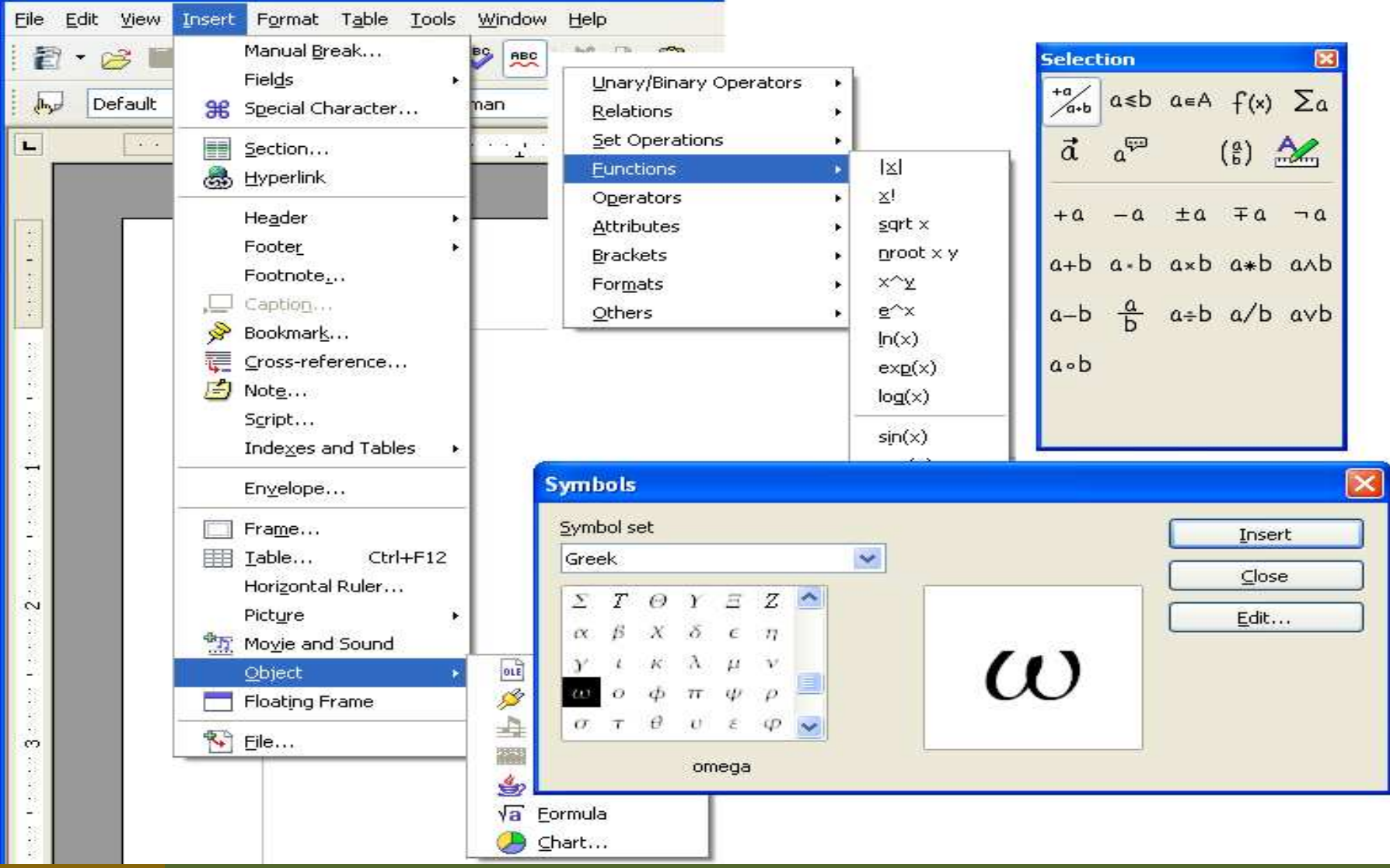

#### **Typical screen in Amaya editor**◭

<span id="page-64-0"></span>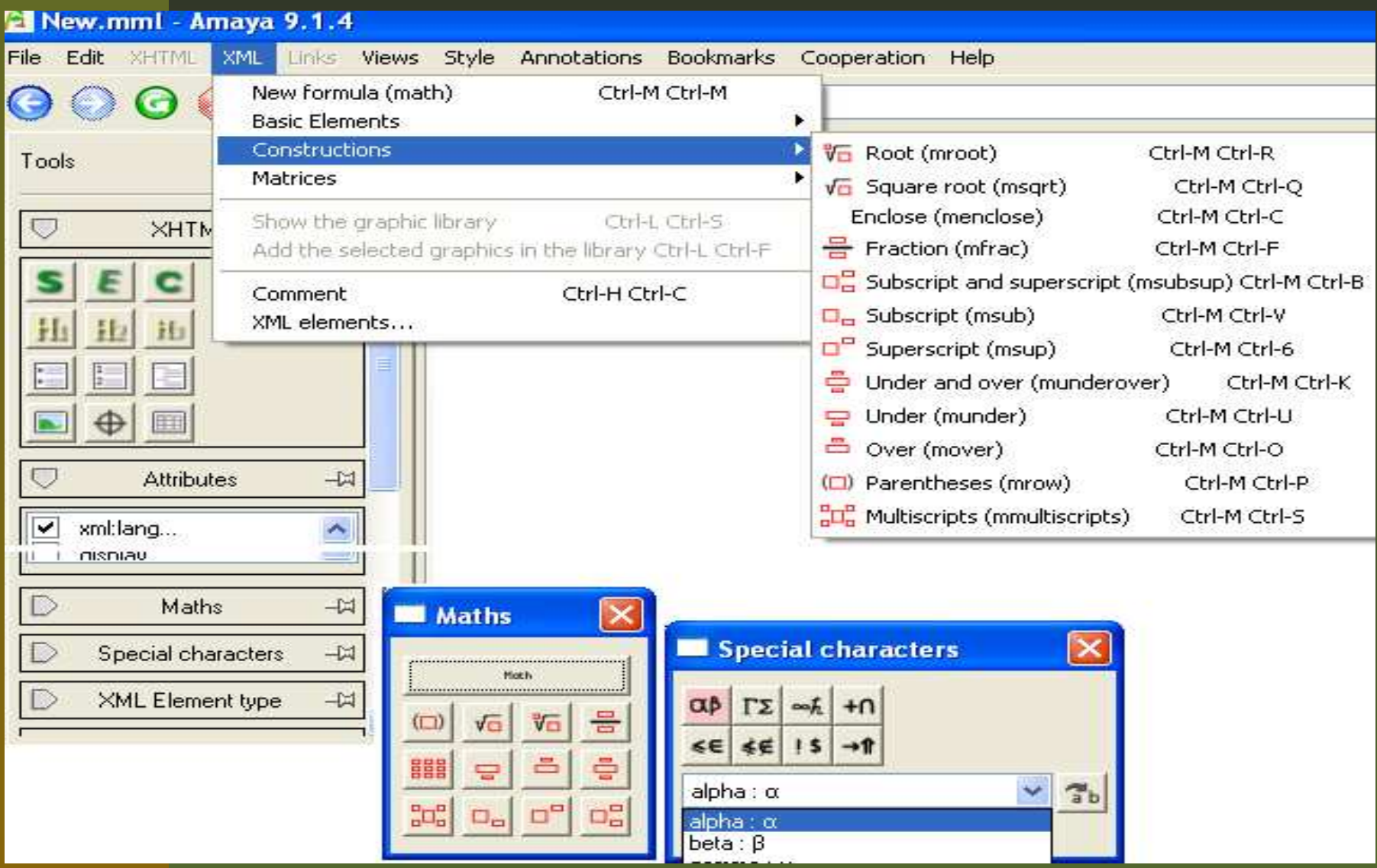